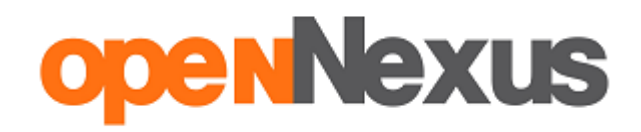

## **Instrukcja składania elektronicznego JEDZ**

Poniżej prezentujemy Państwu instrukcję dotyczącą składania oferty JEDZ (Jednolitego Europejskiego Dokumentu Zamówienia) na [www.platformazakupowa.pl.](http://www.platformazakupowa.pl/) Oznaczenia na zdjęciach są tożsame z kolorystyką tekstu, wg poniższej legendy:

**błękitny -** oznacza akcję **kliknięcia**

**niebieski -** oznacza konieczność **wpisania / uzupełnienia treści**

**czerwony - komunikat** potwierdzający wykonanie działania lub inne ważne treści

W przypadku dalszych pytań, serdecznie zachęcamy do kontaktu z Centrum Wsparcia Klienta pod numerem **22 101 02 02** lub za pośrednictwem adresu e-mail: **[cwk@platformazakupowa.pl](mailto:cwk@platformazakupowa.pl)**

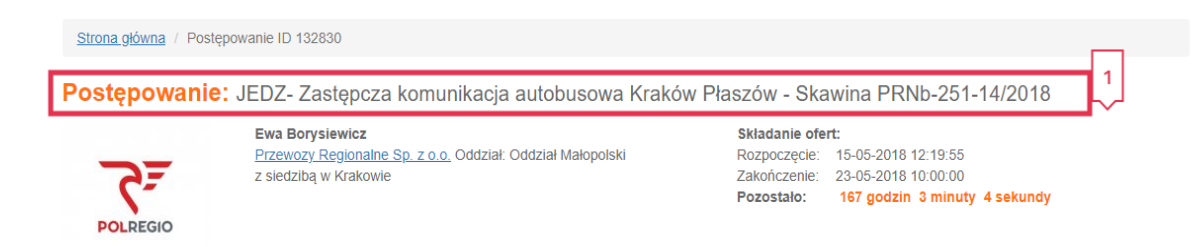

1. Na samej górze formularza postępowania widoczny jest **Tytuł Postępowania [1].**

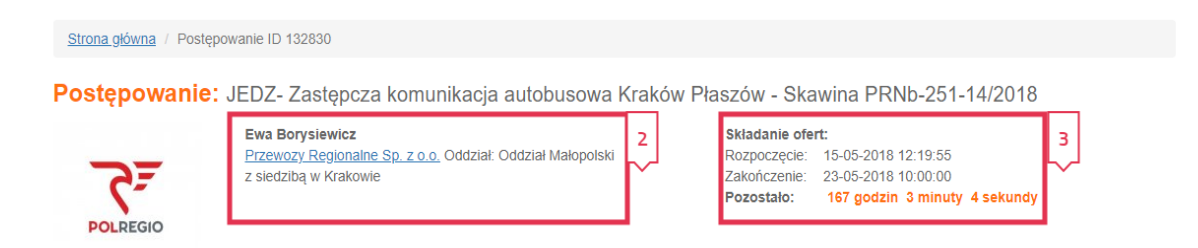

2. Poniżej znajdują się dane **Zamawiającego[2]** oraz **Termin Składania JEDZ[3].**

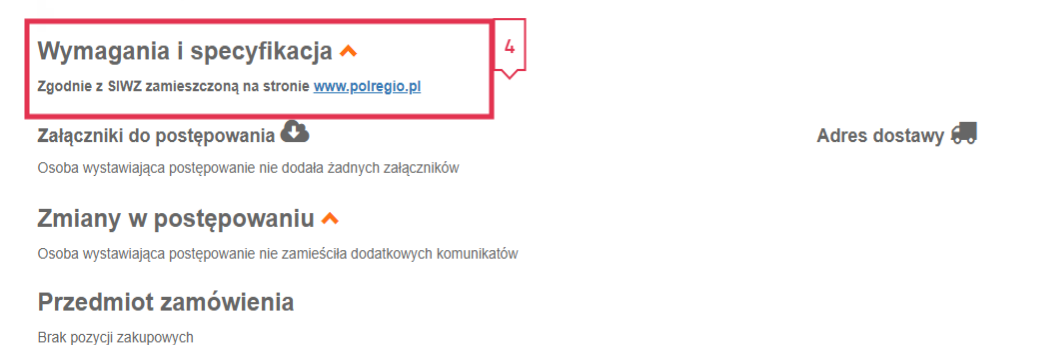

Гx

Załaczniki

**3.** W celu szczegółowego zapoznania się z wymogami Zamawiającego zgodnie z SIWZ wraz z załącznikami, które umieścił Zamawiający, należy przejść na stronę **[WWW.polregio.pl](http://www.polregio.pl/) [4] .** 

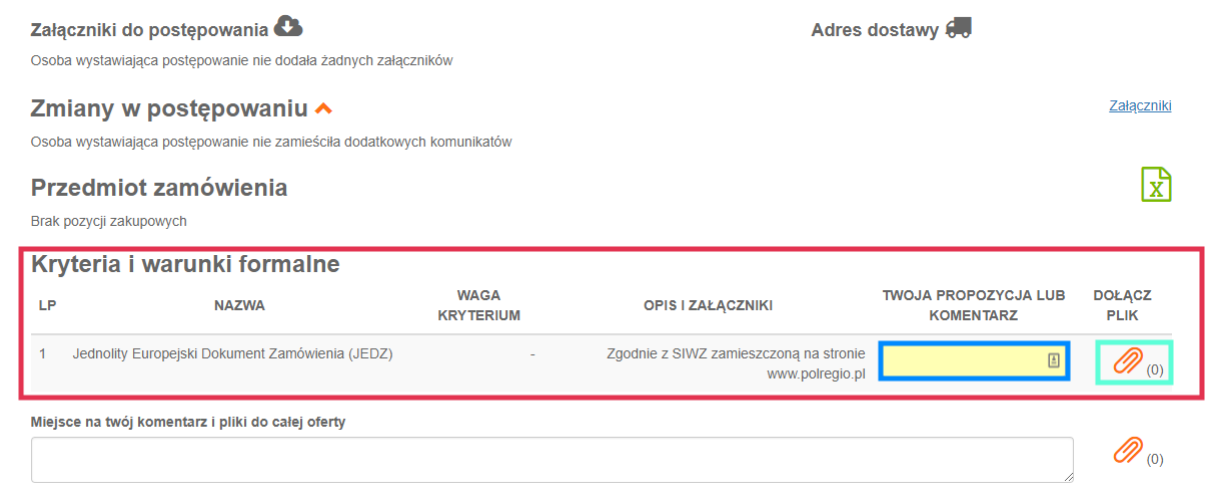

4. Po wypełnieniu pliku JEDZ należy załączyć go w rubryce Kryteria i warunki formalne za pomocą ikony spinacza.

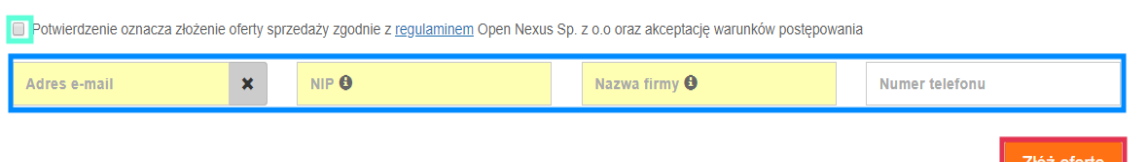

5. Po poprawnym wgraniu JEDZ, należy uzupełnić Adres e-mail, Nip, Nazwę firmy, Numer telefonu. Aby zakończyć składanie oferty, kliknij przycisk **Złóż ofertę**.

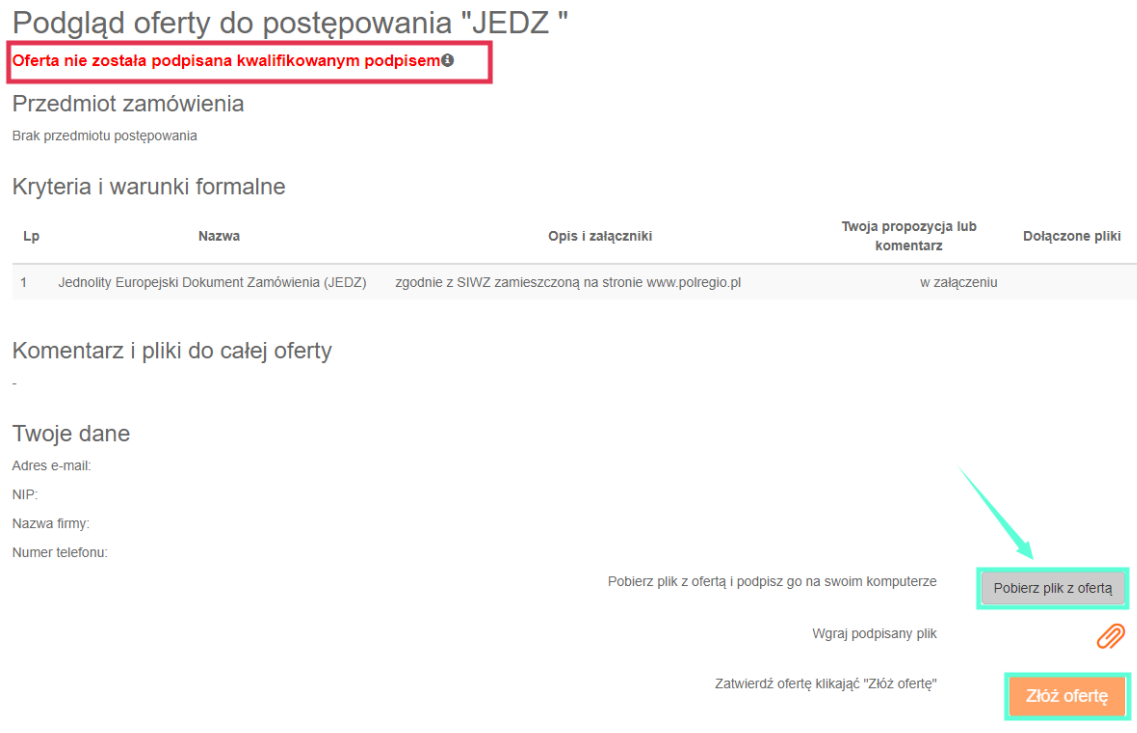

6. W następnym kroku zostaniesz poproszony o **podpisanie swojej oferty elektronicznym podpisem kwalifikowanym**. W tym celu pobierz ofertę na swój komputer, klikając w

przycisk **Pobierz plik z ofertą** i podpisz ją za pomocą narzędzia do składania elektronicznych podpisów, którym dysponujesz.

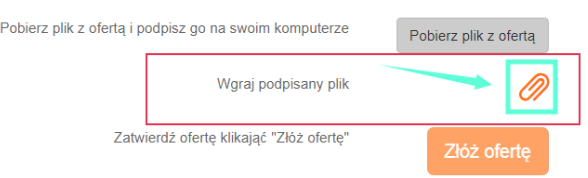

- 7. Wgraj podpisaną ofertę jako załącznik w polu **Wgraj podpisany plik**.
- 8. System wskaże, czy plik został poprawnie podpisany i załączony. Aby zakończyć składanie oferty, kliknij przycisk **Złóż ofertę**. Twoja oferta zostanie zaszyfrowana i w bezpieczny sposób przesłana do zamawiającego. Na adres e-mail zostanie wysłane potwierdzenie złożenia JEDZ.